Menu Seup

#### **Basic operation**

#### **Tuning FM stations**

Push the NAVI/MENU button to the or budirection to select desired station.

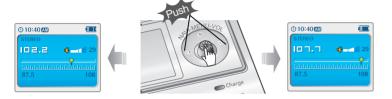

#### Selecting the FM stereo/mono

Press the STEREO/PLAY/STOP button to select Stereo/Mono.

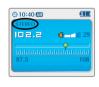

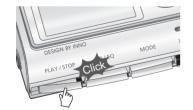

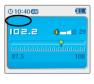

You can adjust various function of the player.

After pushing and holding the NAVI/MENU button, adjust as following method.

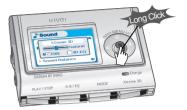

- 1. Scroll between Menus: Push the NAVI/MENU button toward I ◀ ◀ or ▶ ▶ I direction.
- 2. Function Selection: Press the NAVI/MENU button.
- 3. Exit: Press and hold the NAVI/MENU button or click the PLAY/STOP button.

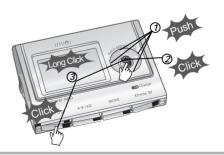

4-5

#### Listening to music

#### Playing music file

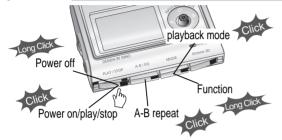

Adjusting the volume

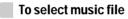

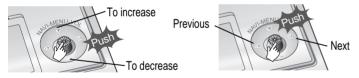

To play the folder

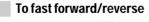

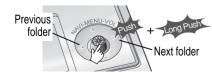

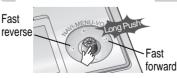

FM radio listening

Press and hold the MODE/REC button. The current function appears on the LCD screen.

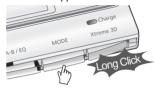

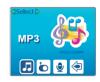

Push the NAVI/MENU button to the I

or I

or I

or I

or I

or I

or I

or I

or I

or I

or I

or I

or I

or I

or I

or I

or I

or I

or I

or I

or I

or I

or I

or I

or I

or I

or I

or I

or I

or I

or I

or I

or I

or I

or I

or I

or I

or I

or I

or I

or I

or I

or I

or I

or I

or I

or I

or I

or I

or I

or I

or I

or I

or I

or I

or I

or I

or I

or I

or I

or I

or I

or I

or I

or I

or I

or I

or I

or I

or I

or I

or I

or I

or I

or I

or I

or I

or I

or I

or I

or I

or I

or I

or I

or I

or I

or I

or I

or I

or I

or I

or I

or I

or I

or I

or I

or I

or I

or I

or I

or I

or I

or I

or I

or I

or I

or I

or I

or I

or I

or I

or I

or I

or I

or I

or I

or I

or I

or I

or I

or I

or I

or I

or I

or I

or I

or I

or I

or I

or I

or I

or I

or I

or I

or I

or I

or I

or I

or I

or I

or I

or I

or I

or I

or I

or I

or I

or I

or I

or I

or I

or I

or I

or I

or I

or I

or I

or I

or I

or I

or I

or I

or I

or I

or I

or I

or I

or I

or I

or I

or I

or I

or I

or I

or I

or I

or I

or I

or I

or I

or I

or I

or I

or I

or I

or I

or I

or I

or I

or I

or I

or I

or I

or I

or I

or I

or I

or I

or I

or I

or I

or I

or I

or I

or I

or I

or I

or I

or I

or I

or I

or I

or I

or I

or I

or I

or I

or I

or I

or I

or I

or I

or I

or I

or I

or I

or I

or I

or I

or I

or I

or I

or I

or I

or I

or I

or I

or I

or I

or I

or I

or I

or I

or I

or I

or I

or I

or I

or I

or I

or I

or I

or I

or I

or I

or I

or I

or I

or I

or I

or I

or I

or I

or I

or I

or I

or I

or I

or I

or I

or I

or I

or I

or I

or I

or I

or I

or I

or I

or I

or I

or I

or I

or I

or I

or I

or I

or I

or I

or I

or I

or I

or I

or I

or I

or I

or I

or I

or I

or I

or I

or I

or I

or I

or I

or I

or I

or I

or I

or I

or I

or I

or I

or I

or I

or I

or I

or I

or I

or I

or I

or I

or I

or I

or I

or I

or I

or I

or I

or I

or I

or I

or I

or I

or I Press the NAVI/MENU button to confirm.

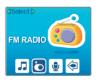

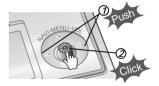

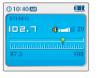

3 Push the NAVI/MENU button to the  $|\blacktriangleleft\blacktriangleleft$  or  $|\blacktriangleleft$  direction to select FM station.

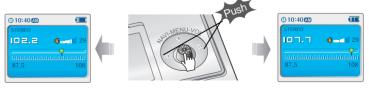

4-7

## Basic operation

#### Listening to the FM radio

#### **Programming station preset automatically**

Automatically select stations and save them in sequential order. (It only activates while the player is not in PRESET mode)

Press the NAVI/MENU button to cancel preset mode.

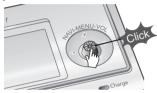

Press and hold the MEMORY(A-B) button. Automatically select stations and save them in sequential order.

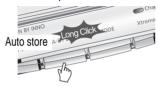

Auto memory may not work within weak transmission areas.

#### **Programming station preset manually**

Press the NAVI/MENU button to cancel preset mode.

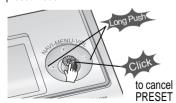

Push or long push the NAVI/MENU to the or by direction to select FM station.

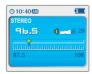

#### Listening to the FM radio

#### Programming station preset manually

Press the MEMORY/EQ(A-B) button. Automatically appears memory icon and a reserved number of the preset stations.

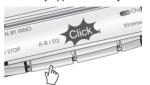

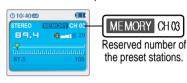

Push the NAVI/MENU button to the or building direction to select number of the preset.

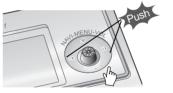

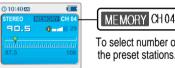

To select number of the preset stations.

Press the MEMORY/EQ(A-B) button to store. Press the PLAY/STOP button to cancel.

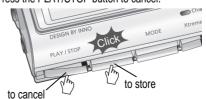

Up to 20 station can be stored.

4-9

#### Listening to the FM radio

#### **Deleting preset station**

Select the station to be deleted at preset mode.

Press and hold the MEMORY/EQ(A-B) button.

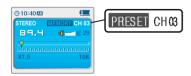

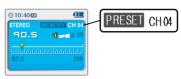

- The next station will appear when station delete is completed.
- Push and hold the memory button again if you also want to delete the next station.

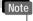

Basic operation

- •FM Tuner reception may vary in different areas.
- While in Preset mode, auto scan and auto memory functions are not available.
- •When the player doesn't have any preset stations, EMPTY will be displayed at preset mode then faded out.

#### To select stereo/mono

Press the STEREO/PLAY/STOP button to select Stereo/Mono.

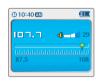

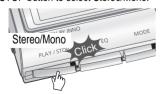

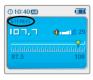

#### Listening to the FM radio

#### Tuning stations automatically

Press the NAVI/MENU button to cancel preset mode.

Push and hold the NAVI/MENU button to direction.

The frequencies are scanned automatically. When a broadcast is received, scanning stops.

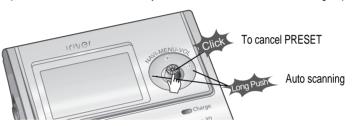

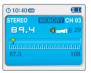

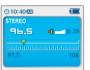

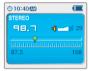

4-11

#### **Recording the FM stations**

#### **Recording the FM stations**

Press the MODE/REC button during FM reception.

The station will be recorded, the remaining recording time will be displayed on the LCD screen.

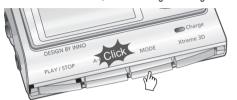

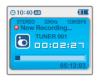

- Volume can not be controlled while recording.
- Recorded REC files can be converted to MP3 files using iRiver Manager. (Refer to iRiver Music Manager Instruction Manual)

#### To pause FM recording

- Press the PLAY/STOP button to pause the recording process.
- Press the PLAY/STOP button again to restart recording.

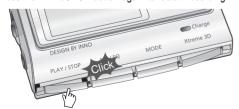

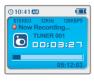

#### **Recording the FM stations**

To stop FM recording

Press the MODE/REC button to stop recording.

- The recorded file is saved as TUNER000.REC.
- It is saved in the RECORD folder.

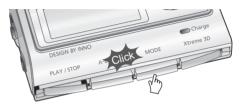

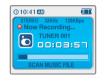

#### To play a recorded files

After changing to MP3 mode, select a Tuner file in the RECORD folder, press the PLAY/STOP button.

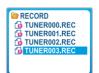

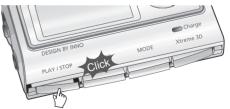

4-13

# Basic operation

#### **Recording voice**

#### Recording voice

1 Press and hold the MODE/REC button to appears current function on the LCD screen.

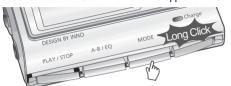

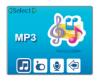

Press the NAVI/MENU button to the I

of I direction to select Voice mode. Press the NAVI/MENU button (or PLAY/STOP) to go to Voice recording mode. (The recorder will be in standby mode.)

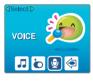

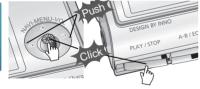

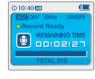

2 Press the MODE/REC button and to begin recording.

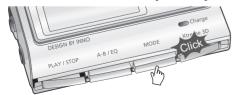

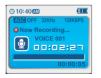

#### **Recording voice**

#### To pause recording voice

Press the PLAY/STOP button to pause the recording process. Press the PLAY/STOP button again to restart recording.

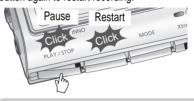

#### To play a recorded file

Press the PLAY/STOP button while stop mode.

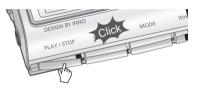

#### To stop recording voice

Press the MODE/REC button to stop recording.

Note: After stopping a recording, starting again will create a new voice file.

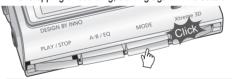

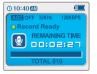

Note

- The recorded file is saved as VOICE000.REC in the VOICE folder.
- If "00:00:00" is displayed on the LCD, the player's memory is full. To record, delete files and/or folders on the player to make some space available. (Refer to page 5-3, Software Instruction Manual)
- Keep the player far away enough from the source to avoid distortion in the recording.
- The player can not record when the memory is full or the battery is low.
- Recorded REC files can be converted to MP3 files using iRiver Manager. (Refer to Software Instruction Manual)

#### Recording from an external audio source

#### Preparing Recording from an external audio source

Connect the LINE OUT jack of the external equipment to the LINE IN jack of the player.

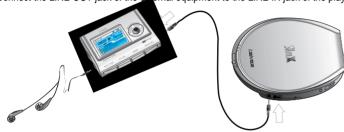

Note

Basic operation

 When recording from external microphone, the set menu about Line-in recording also applied to recording from external microphone. (Refer to page 5-24/5-25)

2 Push and hold the NAVI/MENU button to enter to Setup Menu. Select "Control" by pushing the NAVI/MENU button toward

3 Adjust Line-in Recording Mode, Line-in Recording Volume, Line-in Auto-Sync and Line-in/External Mic on Control Menu. Refer to page 5-24/5-25 for details.

#### Recording from an external audio source

#### Recording from an external audio source

Press and hold the MODE/REC button. The current function is displayed.

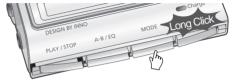

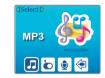

Press the NAVI/MENU button to the | ◄ ◀ or ▶ H direction to select Line In mode. Press the NAVI/MENU button (or PLAY/STOP) to go to recording standby mode.

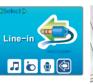

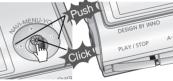

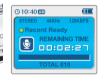

3 After playing the connected external equipment, press the MODE/REC button. Recording starts.

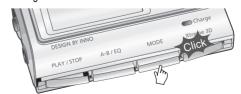

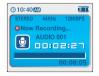

4-17 4-18

#### Recording from an external audio source

#### To pause recording from the External Source

Press the PLAY/STOP button to pause the recording process. Press the PLAY/STOP button again to restart recording.

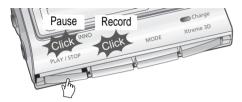

#### To stop recording from the External Source

Press the MODE/REC button to stop recording.

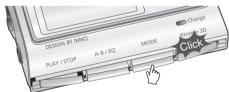

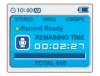

- The recorded file is saved as AUDIO000.REC, AUDIO001.REC... in sequential order. Files are saved in the RECORD folder.
- Files recorded using an external microphone are saved as EXMIC000.REC.

### Recording from an external audio source

To play a recorded file

Press the PLAY/STOP button at stop mode.

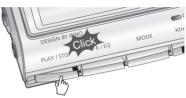

After pressing the NAVI/MENU button, select a recorded file using the VOL + or VOL -

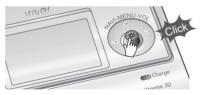

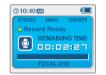

Press the PLAY/STOP button to play.

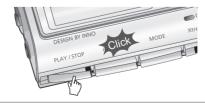

4-19

#### **Convenient functions**

| onte  | -4- |
|-------|-----|
| .come | 111 |

5-1

5-4

5-5

5-29

| Playing in a favorite order(Program) ————— | 5-7  |
|--------------------------------------------|------|
| Customizing the function settings(Menu)    | 5-11 |
| Basic operation                            | 5-13 |
| • General                                  | 5-15 |
| • Display—                                 | 5-17 |
| • Timer————                                | 5-19 |
| • Control —                                | 5-22 |
| Mode                                       | 5-26 |

Searching the music files(Navigation) -

Enjoying the sound equalizer(EQ) -

Playback Mode –

• Sound-

기본기능

#### **Searching the music files (Navigation)**

#### **Navigation**

Navigation is the function used for searching files. Navigate to locate tracks to play.

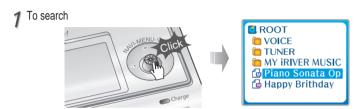

Scroll between folders

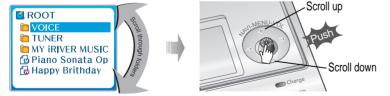

#### **Searching the music files (Navigation)**

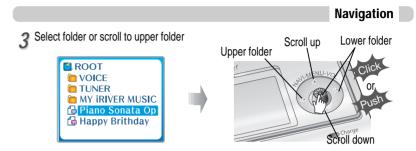

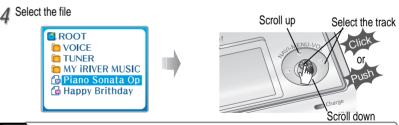

⊳ REC

According to file type displayed as follows:

**७** ⊳ OGG □ | IRM □ ASF 

IRM (iRiver Rights Management)

iRiver Rights Management is a digital music format. Please visit our web site for details about this music format.

5-1 5-2

#### **Searching the music files (Navigation)**

#### Deleting a folder or file

Press the NAVI/MENU button wile the stop mode.

Push the NAVI/MENU button to the description of select a folder or file.

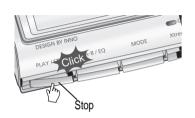

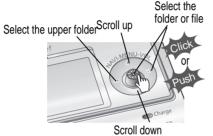

Click the "MODE" button. "Folder delete are you sure?" is displayed on the screen. Select "YES" by pushing the NAVI/MENU button to the or be direction to delete. Then press NAVI/MENU button.

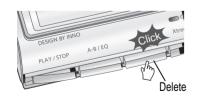

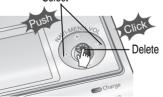

• You can only delete a blank folder. In order to delete a folder, you must first delete the files in the folder.

#### **Enjoying the sound equalizer (EQ)**

EQ Mode

#### You can select EQ mode in accordance to the playing music genre.

Press and hold the MEMORY/EQ button to display the current EQ setting. Then press the button repeatedly to choose a different EQ.

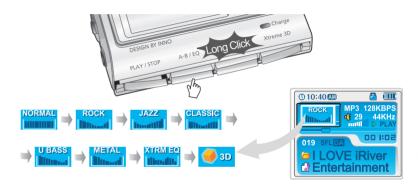

- Please refer to the Function Control (Page 5-29/30) for configuring Xtreme EQ.
   Please refer to the Function Control (Page 5-29/30) for configuring Xtreme 3D.

5-3

**INTRO**: Plays the beginning 10 seconds of each track in sequential order.

INTRO HIGHLIGHT: Plays 10 seconds from 1 minute into each track in sequential order. You can set this function in the MENU function.

#### Repeating a specific segment (A-B repeat)

Entertainment

You can play a specific segment repeatedly(A-B repeat).

Press the A-B/EQ/MEMORY button once to select the beginning <A> point. Press the button again to select the ending <B> point.

A-B interval will be repeated.

Entertainment

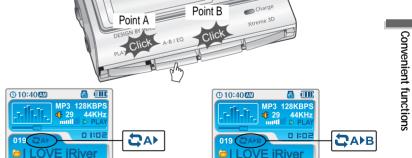

## Playback Mode

#### Playback mode (Mode)

You can set various Repeat and Shuffle options by choosing these selections under Mode. Change the Repeat or Shuffle mode by pressing the varied pressing the MODE button. Please refer to the MODE function controls (page 5-26) for user-defined configuration.

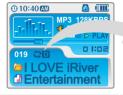

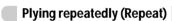

| <b>41</b> | Play a single track repeatedly.           |  |
|-----------|-------------------------------------------|--|
| D         | Play all tracks in the folder and stop.   |  |
|           | Play all tracks in the folder repeatedly. |  |
| ŞΑ        | Play all tracks in the player repeatedly. |  |

#### Playing in random order (Shuffle)

| SFL   | Randomly play all tracks in the player and stop.                                                                 |
|-------|----------------------------------------------------------------------------------------------------|
| SFL1  | Play a single track repeatedly.                                                                                  |
| SFLD  | Skip forward will select a new random track to play repeatedly. Randomly play all tracks in the folder and stop. |
| SFLDA | Randomly play all tracks in the folder repeatedly.                                                               |
| SFLA  | Randomly play all tracks in the player repeatedly.                                                               |

#### Playing in a favorite order (Program)

#### Activating program mode

Program mode: Create your own playlist.

1 Click the MEMORY/EQ button at Stop playback. The program list is displayed. If the player has been programmed already, the current program list will display.

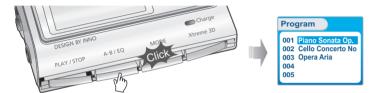

- Program mode is activated while in Stop Mode.
- Repeat A-B is activated while playing.

Convenient functions

2 Press NAVI/MENU button, then select the music to program by using the VOL+, VOL - switch.

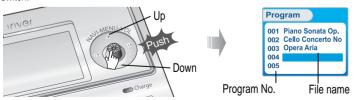

#### Playing in a favorite order (Program)

#### Activating program mode

Press the NAVI/MENU button, then select the music to program by using the VOL+, VOL - switch.

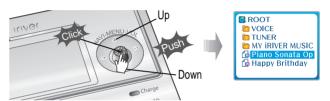

⚠ Press the MEMORY/EQ button to save the program list.

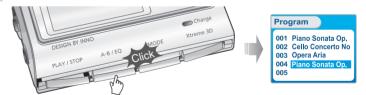

- Push the VOL + or VOL switch to select a folder, then press the MEMORY/EQ button to save all files in the folder.
- Sub folders are not saved.

5-7

#### Playing in a favorite order (Program)

#### Program play

After programming, press the PLAY/STOP button to play the tracks in sequential order.

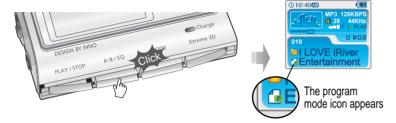

#### To remove files from the program list

Press the MODE/REC button after selecting the file to be deleted using the MEMORY/EQ button at stop mode. The program list is automatically changed.

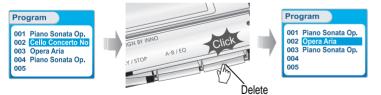

#### Playing in a favorite order (Program)

To cancel program mode

Convenient functions

Push the MENU/NAVI button to the VOL - direction at stop mode. Program playback is cancelled and normal playback is started.

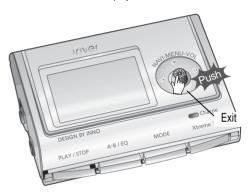

5-9 5-10

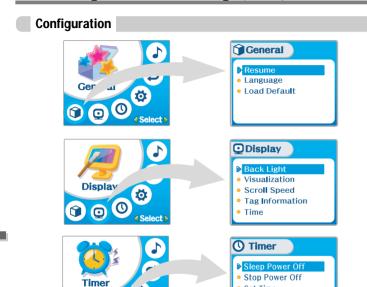

Functions are subject to change with different firmware versions.
Users can configure their own settings.

Set Time Alram/Record Select

Set Arlam

**▶** Tuner Rec. Reservation

(0)

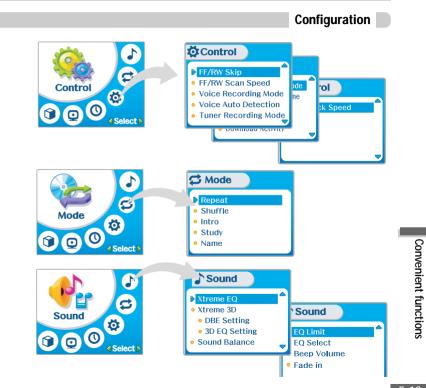